## SyncMaster 172B/172T

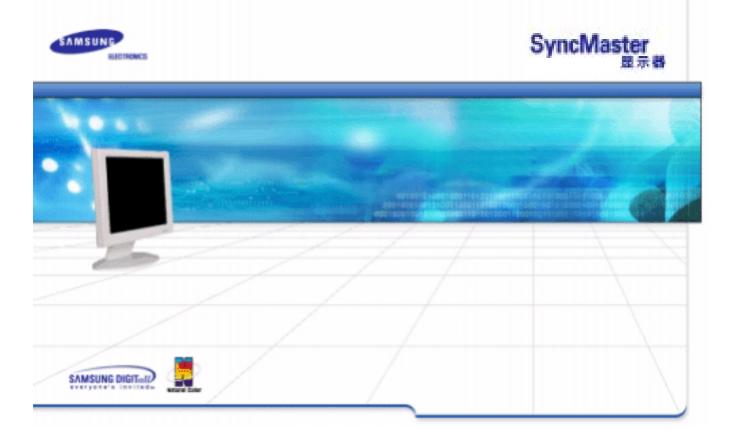

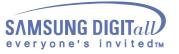

# 索引

| ٢ | 主页        | Ó |   | 显示在屏幕上        |
|---|-----------|---|---|---------------|
| ٥ | 安全指示      | Ó |   | 故障排除          |
| G | 符号        |   | G | 检查表           |
| G | 符号        |   | G | 问题与回答         |
| G | 安装        |   | G | 自我测试功能特点检查    |
| G | 清洁        |   |   |               |
| G | 其他        |   |   |               |
| Ó | 介绍        | Ó |   | 性能指标          |
| G | 开箱        |   | G | 总体的性能指标       |
| G | 前面板       |   | G | 节电器           |
| G | 后面板       |   | G | 当前计时模         |
|   |           |   |   | N 4           |
| ٢ | 安装        | Ó |   | 信息            |
| G | 连接你的显示器   |   | G | 服务            |
| G | 安装显示器驱动程序 |   | G | 术语            |
|   | _ 自动的     |   | G | 规则的           |
|   | - 手动      |   | G | Natural Color |
|   |           |   | G | 使显示更清晰        |
|   |           |   | G | 权限            |

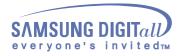

安全指示

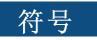

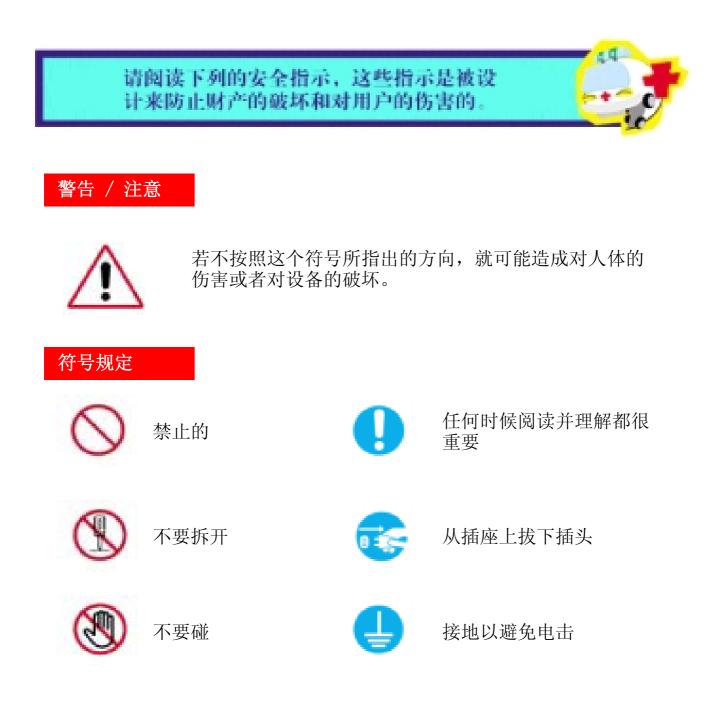

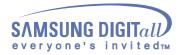

用户手册

安全指示

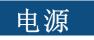

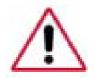

要在相当长时间内不使用时,把你的 PC 置于 DPMS。如果使用屏幕保护器,则把它置于激活屏幕模式。

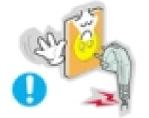

不要使用损坏了的或松动了的插头。

• 这会引起电击或起火

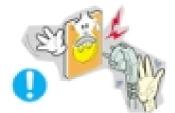

- 不要去拉电线来试图拔出插头, 也不要用湿手去触摸插头。
  - 这会引起电击或起火。

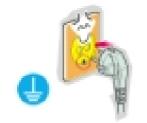

只使用适当接了地的插头和插座。

• 接地不好可能造成电击或设备损伤。

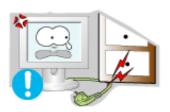

- 不要过度地弯曲插头和电线,也不要在它们上面放置重物,这样可能造成损伤。
  - 不照这样做可能造成电击或起火。

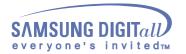

用户手册

安全指示

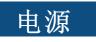

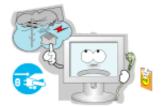

在暴风雨或雷电期间,或者要有相当长一段时间不用时,请把插头从插座上拔下。

• 如果不这样做,有可能造成电击或起火。

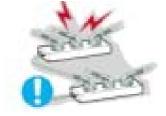

- 在一个插座上不要连接太多的插销板或插头。
  - 这可能引发火灾。

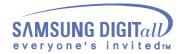

安全指示

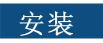

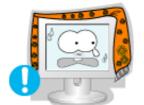

不要盖住显示器机壳上的通风口。

• 通风不好可能会使工作停止甚至会起火。

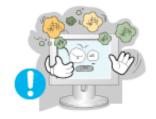

把你的显示器放在一个湿度低而且灰尘尽量少的地方。

• 可能在显示器的内部产生电击或起火。

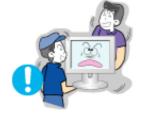

在搬动显示器时小心不要摔下来。

• 这会对产品造成损伤或者会伤着人。

把显示器放在一个平整和稳定的表面上。

• 显示器要是掉下来会受伤的。

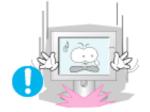

小心地放下显示器。

• 有可能损坏或破裂。

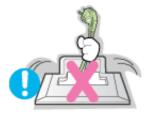

请不要把显示器的荧屏朝地面放置。

• 液晶显示器 (TFT-LCD) 的表面可能受到损伤。

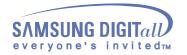

用户手册

安全指示

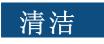

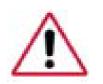

在清洁显示器的机箱或液晶显示器(TFT-LCD)的表面时,要用一块稍稍润湿了的软纤维布来擦拭。

不要用水来清洁显示器。要用水稀释了的柔和的洗涤剂。

不要直接往显示器上喷洗涤剂。

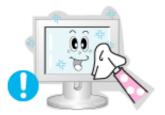

使用我们推荐的洗涤剂,并用光滑的布。

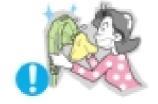

如果插头和插脚之间的接头有灰尘或脏了,用一块干布 好好地擦干净。

• 脏的接头会造成电击或火灾。

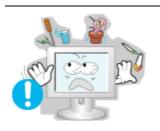

要在显示器上放置一杯水、化学品、或者任何小的金属物体。

- 这有可能造成损伤、电击或起火。
- 如果有外部的东西进入了显示器,请拔下插座,然 后与服务中心联系。

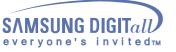

用户手册

安全指示

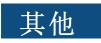

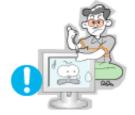

不要拆下外壳(或后盖)。 里面没有用户可以维修的部件。

- 这会造成电击或起火。
- 要让合格的维修人员来维修。

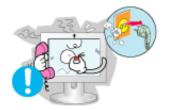

如果你的显示器工作不正常一特别是当有任何异常的声 音或气味从显示器里出来的话一要立即拔下插头,并与 一个授权的经销商或服务部门联系。

- 这有可能造成电击或起火。
- 不要在显示器上放置任何重的东西。
  - 这有可能造成电击或起火。

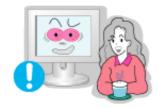

盯着显示器看每隔一个小时,要让你的眼睛休息5分钟。

• 这能减少眼睛的疲劳。

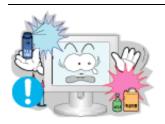

不要在显示器附近使用或存储易燃物体。

• 这有可能造成爆炸或火灾。

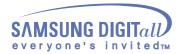

安全指示

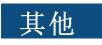

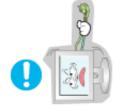

不要试图用拉电线或信号电缆的办法来移动显示器。

• 这样由于会损坏电缆而造成破坏、电击或起火。

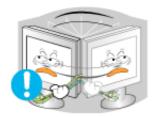

不要只是拉动电线或信号电缆来使显示器左右移动。

• 这样由于会损坏电线而造成破坏、电击或起火。

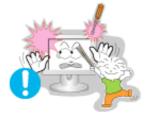

决不要把任何金属的东西插入显示器的开孔中去。

• 这会造成电击、起火或伤害。

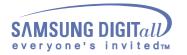

## 开箱 (SyncMaster 172B)

请你一定检查一下与你的显示器在一起的是否还有以下物品。如果缺少任何一项, 请与你的经销商联系。

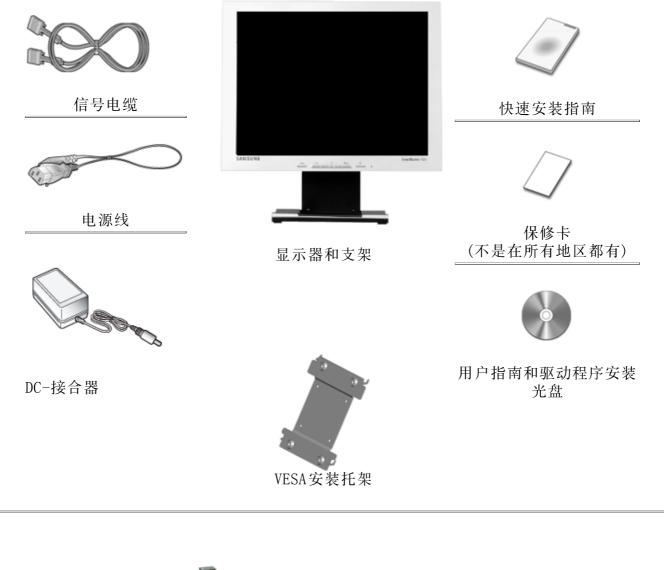

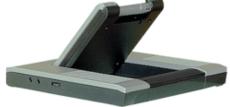

多媒体台座

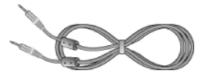

声音电缆

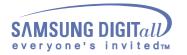

## 开箱 (SyncMaster 172T)

请你一定检查一下与你的显示器在一起的是否还有以下物品。如果缺少任何一项, 请与你的经销商联系。

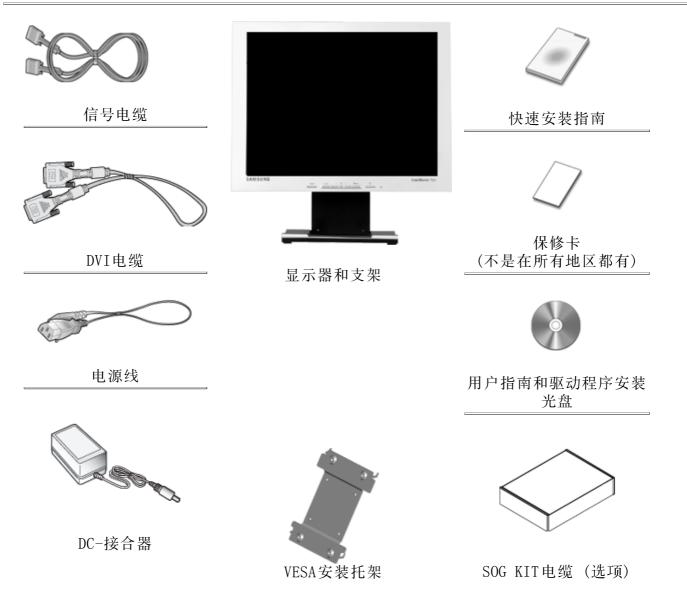

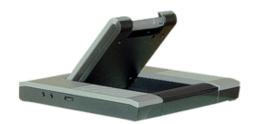

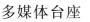

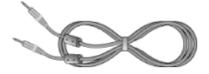

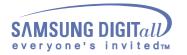

前面板 (SyncMaster 172B)

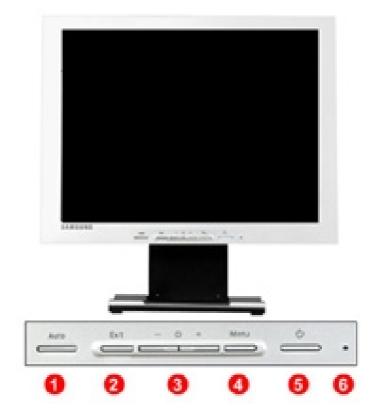

1. Auto(自动)键

自动)键 利用此键自动调节直接进入。 目中) 按知 使用这个按钮来得中谢沃的英单武

2. Exit(退出)按钮 使用这个按钮来退出激活的菜单或OSD。

- 3. / + 按钮 这些按钮让你选择突出并调整菜单里的一些项目。
- 4. Menu(菜单)按钮 使用这个按钮来打开OSD 并激活一个突出了的菜单项。
- 5. 电源按钮 使用这个按钮来打开或关闭显示器。
- 6. 电源指示灯 在正常操作时这个灯亮,而在显示器保存你的调整时就闪绿光。
- 注: 有关节电功能的进一步信息请看手册里说明的节电器。 为了节省能源,在不需要它,或长时间不去看它的时候,请把你的显示器关掉。

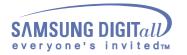

### 前面板 (SyncMaster 172T)

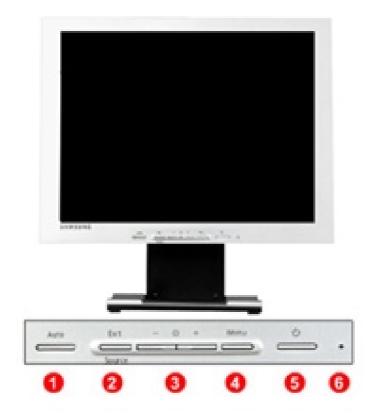

1. Auto(自动)键

利用此键自动调节直接进入。 2. Exit(退出)按钮 使用这个按钮来退出激活的菜单或OSD。 Source按钮 在关闭OSD的时候,推动Source按钮,然后选择视频信号。 (当按压源按钮改变输入模式,屏幕中央就会出现一条信息显示当 前所选的模式,模拟还是数字输入信号。) 注意:如果选择数字模式,你必须使用DVI电缆把您的显示器连接 到有一数字端口的图形卡上。 3. - / + 按钮 这些按钮让你选择突出并调整菜单里的一些项目。

- 4. Menu(菜单)按钮 使用这个按钮来打开OSD 并激活一个突出了的菜单项。
- 5. 电源按钮 使用这个按钮来打开或关闭显示器。 (电源打开时,屏幕中央会出现一条信息,显示当前所选的模式, 模拟还是数字输入信号。)
- 6. 电源指示灯 在正常操作时这个灯亮,而在显示器保存你的调整时就闪绿光。
- 注 : 有关节电功能的进一步信息请看手册里说明的节电器。 为了节省能源,在不需要它,或长时间不去看它的时候,请把你的显示器关掉。

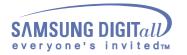

## 后面板 (SyncMaster 172B)

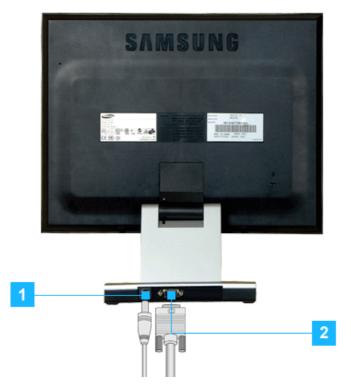

(每个显示器的后面板配置有可能不同。)

- 1. 电源端口 请把监视器的直流电源适配器插到监视器背后的电源端口上。
- 2. D-SUB 电缆 把信号电缆连接到显示器背后的15-pin, D-sub接插件。
- 注: 关于电缆连接的进一步信息请看连接你的显示器。

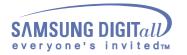

## 后面板 (SyncMaster 172T)

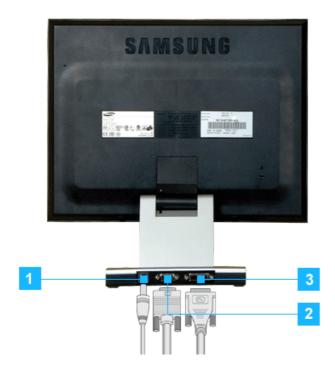

(每个显示器的后面板配置有可能不同。)

1. 电源端口

请把监视器的直流电源适配器插到监视器背后的电源端口上。

2. D-SUB 接口

- 把信号电缆连接到显示器背后的15-pin, D-sub接插件。
- 3. DVI 接口 将DVI电缆连接在显示器后面的DVI接口上。
- 注 : 关于电缆连接的进一步信息请看连接你的显示器。

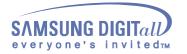

## 安装

## 连接你的显示器 (SyncMaster 172B)

● 安装-总体的

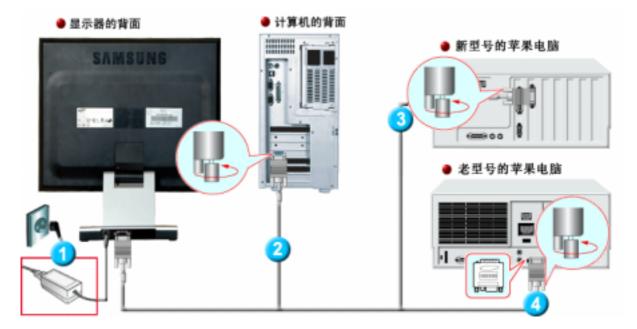

- 1. 请把监视器的直流电源适配器插到监视器背后的电源端口上。 把显示器的电源线插在附近的一个插座上。
- 2. 把信号电缆连接到显示器背后的15-pin, D-sub接插件。
- 3. 用D-SUB连接电缆把监视器连接到苹果电脑上
- 4. 如果是老型号的苹果电脑,您需要用特殊的苹果适配器连接到监视器上。
- 5. 打开你的计算机和显示器。如果你的显示器显示出图像,那麽安装就完成了。

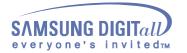

## 安装

## 连接你的显示器 (SyncMaster 172T)

● 安装-总体的

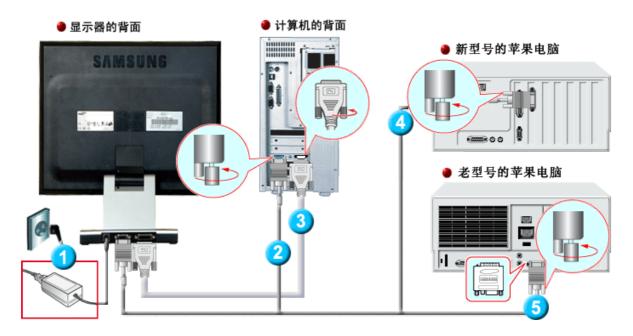

- 请把监视器的直流电源适配器插到监视器背后的电源端口上。 把显示器的电源线插在附近的一个插座上。
- 2. 把信号电缆连接到显示器背后的15-pin, D-sub接插件。
- 3. 将DVI电缆连接在显示器后面的DVI接口上。
- 4. 用D-SUB连接电缆把监视器连接到苹果电脑上
- 5. 如果是老型号的苹果电脑,您需要用特殊的苹果适配器连接到监视器上。
- 6. 打开你的计算机和显示器。如果你的显示器显示出图像,那麽安装就完成了。

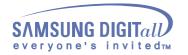

安装

## 连接你的显示器

● 电缆连接- 多媒体显示器(选项)

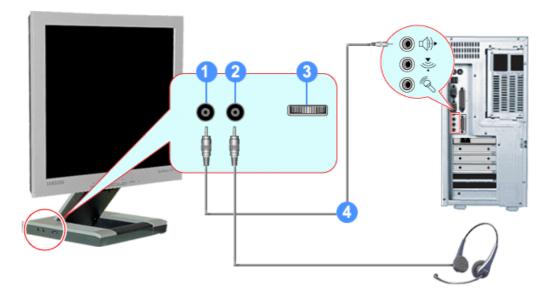

- 1. 音响输入部分
- 2. 头戴式耳机连接部分
- 3. 音量
- 4. 将音卡、电脑、CD-ROM驱动器等用语音电缆连接在音响输入部分。

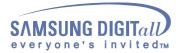

安装

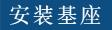

注意:本显示器接受一100mm x 100mmVESA-顺从型装配接口垫片。

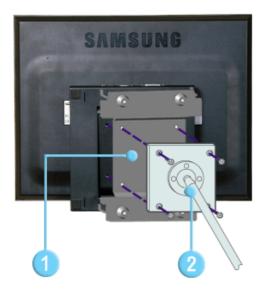

把折叠的监视器支架挤压到VESA安装托架上。然后用提供的四个螺栓把监视器、安装界面板和 VESA安装托架摆正对准。

- 1. VESA安装托架
- 2. 装配接口焊接盘

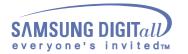

安装

 当操作系统提示出要显示器驱动程序时,插入显示器所带的光盘。对不同的操作系

 统来说,驱动程序的安装会略有不同。按照适合你的操作系统的指示去做。

准备好一张空白盘,将下面给出的互联网网站上的驱动程序文件下载下来。

• 互联网网站 : http://www.samsung-monitor.com/ (全世界) http://www.samsungmonitor.com.cn/ (中国单独)

🕨 Windows ME

- 1. 将CD放入CD-ROM驱动器中。
- 2. 点击"Windows ME Driver"。
- 3. 在型号列表中选择你的显示器的型号,然后点击"OK" 按钮。

| Pick the display adapter which you want to install the mo | nitor |  |
|-----------------------------------------------------------|-------|--|
| S3 Inc. Savage4                                           | •     |  |
|                                                           |       |  |
| Pick the monitor which you want to install                |       |  |
| SyncMaster 703DFX/753DFX                                  | - 1   |  |
| SyncMaster 753DF[X]/703DF[X]/783DF[X], MagicSyncMaster (  |       |  |
| SyncMaster 755DF(X)                                       | - 11  |  |
|                                                           | - 1   |  |
|                                                           | - 1   |  |
|                                                           | - 1   |  |
|                                                           | - 1   |  |
|                                                           | - 1   |  |
|                                                           | - 1   |  |
|                                                           | - 1   |  |
|                                                           | - 1   |  |
|                                                           |       |  |
| Cancel                                                    | ĸ     |  |

4. 在警告窗口中点击 安装 按钮。

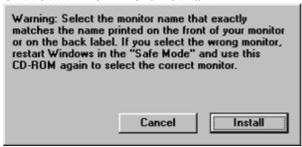

5. 显示器驱动器的安装(Monitor Driver Installation)完成。

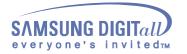

安装

#### Windows XP/2000

- 1. 将CD放入CD-ROM驱动器中。
- 2. 点击"Windows XP/2000 Driver"。
- 3. 在型号列表中选择你的显示器的型号,然后点击"OK" 按钮。

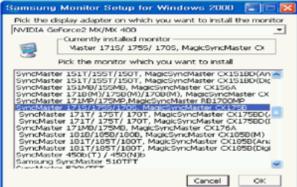

4. 在警告窗口中点击 安装 按钮。

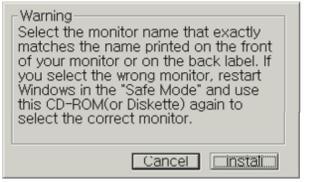

5. 如出现如下的"信息"窗,则选择"继续"按钮,然后"确认"。

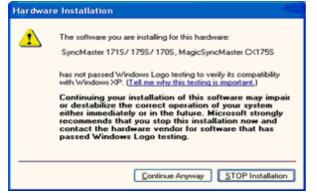

此显示器驱动器已得到MS商标认可,驱动器的安装不会给您的操作系统造成损伤。 您可在三星显示器网站

http://www.samsung-monitor.com 中查询获得认证的显示器。

6. 显示器驱动器的安装(Monitor Driver Installation)完成。

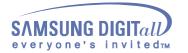

2 注

当操作系统提示出要显示器驱动程序时,插入显示器所带的光盘。对不同的操 作系统来说,驱动程序的安装会略有不同。按照适合你的操作系统的指示去 做。

准备好一张空白盘,将下面给出的互联网网站上的驱动程序文件下载下来。

- 互联网网站 : http://www.samsung-monitor.com/ (全世界) http://www.samsungmonitor.com.cn/ (中国单独)
- Microsoft<sup>®</sup>Windows<sup>®</sup>XP 操作系统
- 1. 将CD放入CD-ROM驱动器中。
- 2. "开始"一>选择"控制面板 "后,按下"格式及主题" 按钮。

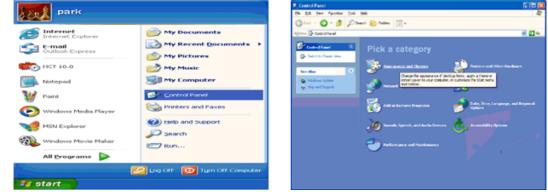

3. 按下"显示"按钮后,选择"设置"条,按下"高级"。

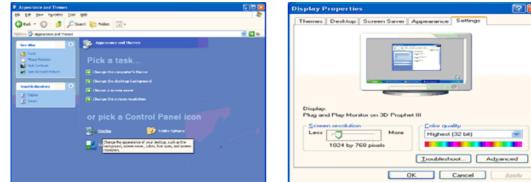

4. 按下"显示器"条的"属性"按钮,选择"驱动器"条。

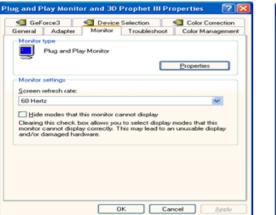

| General | Driver                         | Properties ?             |  |
|---------|--------------------------------|--------------------------|--|
| 9       | Plug and Play Mo               | onitor                   |  |
|         | Device type:                   | Monitors                 |  |
|         | Manufacturer:                  | (Standard monitor types) |  |
|         | Location:                      | on 3D Prophet III        |  |
| Devic   | e status                       |                          |  |
| If yo   | is device is working property. |                          |  |
|         |                                |                          |  |
|         |                                | Iroubleshoot             |  |
| Device  | usage:                         | Troubleshoot             |  |

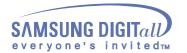

安装

5. 点击"驱动器更新",选择"在目录中安装",然后点击"下一步"按钮。

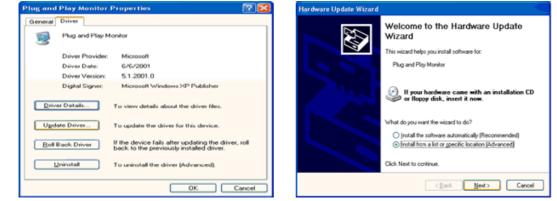

6. 选择"无需查看。我..",然后选择"下一步",然后点击"有磁盘"。

| Hardware Update Wizard                                                                                                    | Hardware Update Wizard                                                                                                    |
|----------------------------------------------------------------------------------------------------|----------------------------------------------------------------------------------------------------|
| Please choose your search and installation options.                                                                                                    | Select the device driver you want to install for this hardware.                                                                                                  |
| Search for the best driver in these locations.<br>Use the check boxes below to limit or expand the default search, which includes local<br>paths and removable media. The best driver found will be installed. | Select the manufacturer and model of your hardware device and then click Next. If you have a disk that contains the driver you want to install, click Have Disk. |
| Search removable gredia (licopy, CD-RDM)  Include this ligcation in the search:  A.\  Bjowse  Don't search, I will choose the driver to install.                                                               | Strove compatible hardware     Model     Plug and Play Monitor                                                                                                   |
| Choose this option to select the device driver from a list. Windows does not guarantee that<br>the driver you choose will be the best match for your hardware.                                                 | This driver is digitally signed.<br>Let me, why driver signing is important                                                                                      |
| Cancel                                                                                                    | Cancel                                                                                                    |

7. 选择"流览器" 按钮,然后选择A:(D:\Driver),在模式目录中选择您的显示器型号, 然后点击 "下一步"。

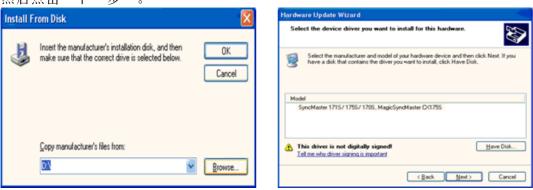

8. 如出现如下的"信息"窗,则选择"继续"按钮,然后"确认"。

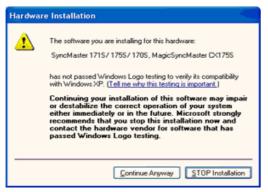

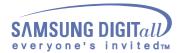

安装

此显示器驱动器已得到MS商标认可,驱动器的安装不会给您的操作系统造成损伤。您 可在三星显示器网站

http://www.samsung-monitor.com中查询获得认证的显示器。

9. 点击"关闭"按钮后"确认"。

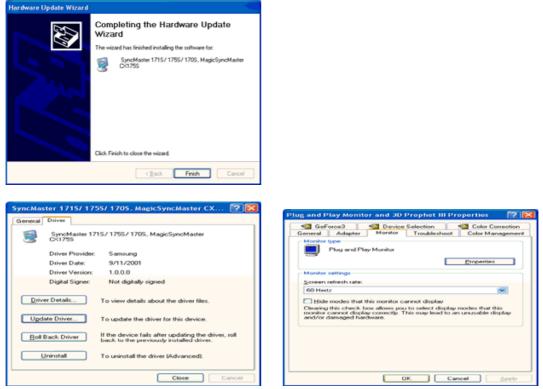

10. 显示器驱动器的安装(Monitor Driver Installation)完成。

Microsoft<sup>®</sup>Windows<sup>®</sup>2000 操作系统

🔯 如果显示器上出现 "未找到数字签名" 的提示,则请按照下面的程序进行操作。

- 1. 放入磁盘后,点击"确认"。
- 2. 选择文件窗中的"流览器"。
- 3. 选择A: (D:\Driver)后,点击"打开"按钮后, "确认"。

💿 安装方法

- 1. 点击"开始"、"设置"、"控制面板"。
- 2. 双击"显示" 按钮。
   3. 选择"设置"条后,点击"高级"。
- 4. 选择"显示器"。 情况1: 如 "属性" 按钮不能执行,则表明显示器已正常。可中断安装。 情况 2: 如"属性"按钮可运行,则点击"属性"按钮后,继续执行下面程序。 5. 在点击"驱动器"后,请点击"驱动器升级"。然后点击"下一步"。 6. 在选择"为选择特定的驱动器,查看此装置驱动器目录"后,点击"有磁盘"。 7. 点击"流览器"按钮后,选择A:(D:\Driver)。 8. 点击"打开"按钮后,点击"确认"按钮。 9. 选择您的显示器型号后,点击"下一步"按钮,然后再"下一步"。 10. 点击"完成"按钮后,点击"关闭"按钮。

如出现"未找到数字签名"的提示,则点击"是"按钮,然后点击"完成"按钮 后, "关闭"。

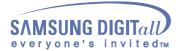

安装

- Microsoft<sup>®</sup>Windows<sup>®</sup>Millennium 操作系统
  - 1. 依次点击"开始","设置"、"控制面板"。
  - 2. 双击"显示"按钮。
  - 3. 选择"设置"条后,点击"高级属性"按钮。
  - 4. 选择"显示器"条。
  - 5. 在"显示器种类"中,点击"变更"按钮。
  - 6. 选择"指定驱动器位置"按钮。
  - 7. 选择特定位置上的"查看所有驱动器目录"后,点击"下一步"按钮。
  - 8. 选择"有磁盘"按钮。
  - 9. 在选择A:\(D:\driver)后,点击"确认"按钮。
- 10. 选择"查看所有装置"后,选择与您的计算机相连接的显示器并"确认"。
- 11. 选择"关闭"按钮后,继续点击"确认"按钮,直到"查看属性"对话框消失为止。 (可能会出现警告或其他提示。此时选择与显示器相应项。)

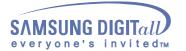

安装

#### ● Microsoft<sup>®</sup>Windows<sup>®</sup>NT 操作系统

- 1. 依次点击"开始"、"设置"、"控制面板"后,双击"显示"按钮。
- 2. 在"显示登录信息"窗中,点击"设置"条后,点击"所有显示模式"。
- 3. 在选择所希望的模式(清晰度、色彩数及垂直周波数)后点击确认。
- 点击"预览"后,如画面正常则可点击"适用"按钮。如画面不理想,则可选择"其他 模式"(清晰度、色彩、周波等较小模式)。

参考:如"所有显示模式"中无相应的模式,则参考使用说明书中的"基本显示模式", 选择清晰度和垂直周波数。

🔵 Linux Operating 操作系统

要执行X-Window,应先建立一个属于设置文件的X86Config文件。

- 1. 在执行X86Config文件后,在第一个和第二个画面中点击"确认"。
- 2. 第三个画面是鼠标设置画面。
- 3. 选择与您计算机相应的鼠标。
- 4. 然后是键盘选择画面。
- 5. 设置与您的计算机相应的键盘。
- 6. 然后是显示器设置画面。
- 7. 首先,请选择与您的显示器相对应的水平周波数。(可直接输入周波数。)
- 8. 设置与您的显示器相应的垂直周波数。(可直接输入周波数。)
- 9. 请输入您的显示器的型号。此信息并不影响 X-Window的实际执行。
- 10. 显示器设置完成。 在安装完其他所需硬件后,执行 X-Window。

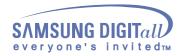

# 显示在屏幕上

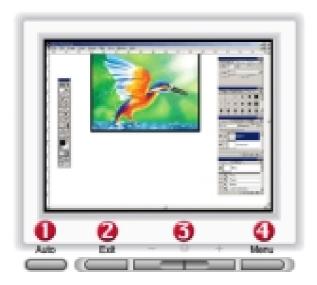

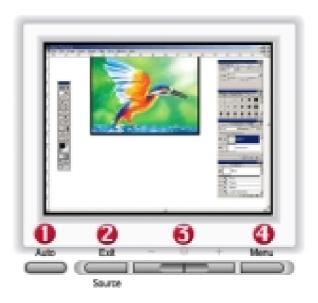

SyncMaster 172B

SyncMaster 172T

- 1 利用此键自动调节直接进入。
- 2 使用这个按钮来退出激活的菜单或0SD。
- 3 这些按钮让你选择突出并调整菜单里的一些项目。
- 4 使用这个按钮来打开0SD 并激活一个突出了的菜单项。

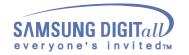

显示在屏幕上

(SyncMaster 172B)

菜单

#### 如何调整

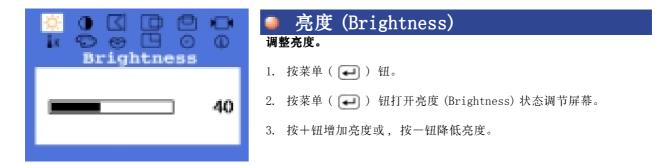

**直接进入特点:**当屏幕上没有 0SD 时,按+或-按钮来调整亮度。

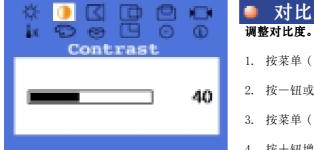

| ■ 对比度(Contrast)<br>调整对比度。          |
|------------------------------------|
| 1. 按菜单( 🛃 ) 钮。                     |
| 2. 按一钮或十钮直到屏幕显示对比度。                |
| 3. 按菜单( 💶 )钮打开对比度(Contrast)状态调节屏幕。 |

4. 按+钮增加对比度或,按一钮降低对比度。

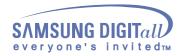

显示在屏幕上

#### 如何调整

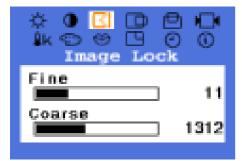

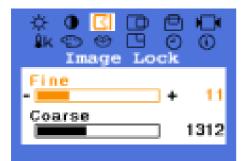

| ₿.         | 0 | S<br>Sage | ee - | D<br>S<br>S<br>S |            |
|------------|---|-----------|------|------------------|------------|
| Fin<br>Cos |   | ,         |      | )<br> +          | 11<br>1312 |

#### ▶ 微调整 (Fine)

图像锁定用来精细调谐,通过去除由抖动和闪烁造成不稳定图像的噪音 来得到最好的图像。 如果用细调得不到满意的结果,则先用粗调,然后再用微调整。

- 1. 按菜单( ⋥ ) 钮。
- 2. 按一钮或+钮直到屏幕显示图像锁定 (Image Lock)。
- 3. 按菜单( ) 按钮来打开微调整 (Fine) 屏幕。
- 4. 使用-或+按钮来去除任何噪音。

#### ▶ 粗调整 (Coarse)

图像锁定用来精细调谐,通过去除由抖动和闪烁造成不稳定图像的噪音 来得到最好的图像。 如果用细调得不到满意的结果,则先用粗调,然后再用微调整。

- 1. 按菜单( ⋥ ) 钮。
- 2. 按一钮或+钮直到屏幕显示图像锁定 (Image Lock)。
- 再次按下菜单( → )键,然后按一或+键,可使微粗整画面显示。按菜单( → )钮打开粗调整(Coarse)屏幕调节。
- 4. 使用 或 + 按钮来去除任何噪音。

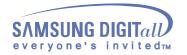

显示在屏幕上

#### 如何调整

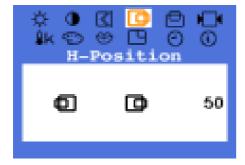

#### 水平位置(H-Position) 以下操作可改变整个图象的水平位置。

- 1. 按菜单( ⋥ ) 钮。
- 2. 按一钮或+钮直到屏幕显示水平位置。
- 3. 按菜单( 📢 )钮打开水平位置 (H-Position) 调节屏幕。
- 4. 用一和十钮改变显示器可看区域的水平位置。

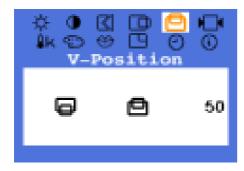

#### ● 垂直位置(V-Position) 以下操作可改变整个图象的垂直位置。

- 1. 按菜单( ⋥ ) 钮。
- 2. 按一钮或+钮直到屏幕显示垂直位置。
- 3. 按菜单( 📢 )钮打开垂直位置 (V-Position)调节屏幕。
- 4. 用一和十钮改变显示器可看区域的垂直位置。

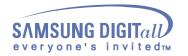

显示在屏幕上

#### 如何调整

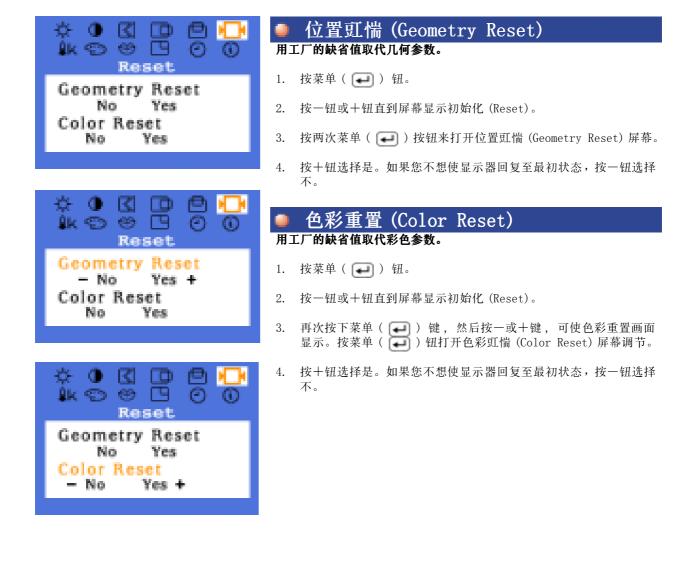

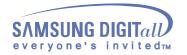

显示在屏幕上

#### 如何调整

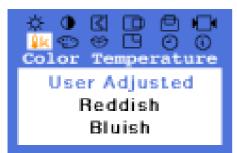

#### 色温(Color Temperature) 色彩温度是对图象颜色"热度"的测量标准。

- 1. 按菜单( ⋥ ) 钮。
- 2. 按一钮或+钮直到屏幕显示色温 (Color Temperature)。
- 3. 按菜单( 📢 )钮打开色温 (Color Temperature) 调节屏幕。
- 4. 按-或+按钮来选择用户调节、偏红色或偏蓝色。

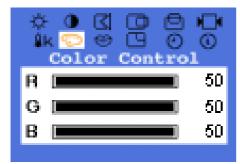

#### 色彩控制(Color Control) 按照这些步骤来个别调整红、绿、蓝彩色控制。

- 1. 按菜单( ⋥ )钮。
- 2. 按一钮或+钮直到屏幕显示色彩控制 (Color Control)。
- 按菜单( → )钮打开色彩控制 (Color Control) 调节屏幕。 按一钮或+钮选择 R( 红 )、G( 绿 )、或 B( 蓝 ),并按菜单 ( → ) 钮。
- 4. 按一钮或+钮调节色彩设置。

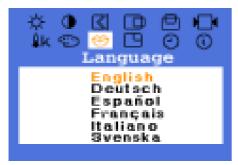

# 语言(Language) 以下步骤可以改变菜单所使用的语言。 您可以选择以下(7种)语言(英语、德语、西班牙语、法语、意大利语、瑞典语、俄语)。 注:您所选择的语言只会影响OSD的语言,对于计算机正运行的任何其它软件都没有影响。 1. 按菜单( ) 钮。 2. 按一钮或+钮直到屏幕显示语言(Language)。

- 3. 按菜单( 📢 )钮打语言(Language)功能调节屏幕。
- 4. 按一钮或十钮选择您想用的语言。

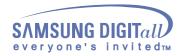

显示在屏幕上

#### 如何调整

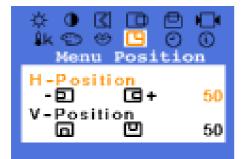

#### ● 菜单位置(水平位置)

您可以改变 OSD 莱单在显示器上出现的水平位置。

- 1. 按菜单( ⋥ )钮。
- 2. 按一钮或+钮直到屏幕显示菜单位置。
- 3. 按两次菜单( 🛶 )按钮来打开水平位置屏幕。
- 4. 使用 和 + 按钮来把菜单放在你喜欢的水平位置上。

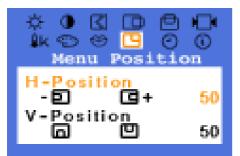

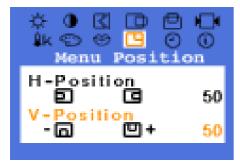

#### 菜单位置(垂直位置) 您可以改变 OSD 菜单在显示器上出现的垂直位置。

- 1. 按菜单( ⋥ ) 钮。
- 2. 按一钮或+钮直到屏幕显示菜单位置
- 再次按下菜单( → )键,然后按一或+键,可使垂直位置画面 显示。按菜单( → )钮打开垂直位置屏幕调节。
- 4. 使用 和 + 按钮来把菜单放在你喜欢的垂直位置上。

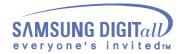

显示在屏幕上

#### 如何调整

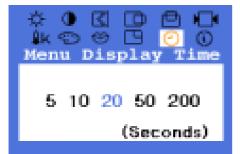

#### 菜单显示时间(Menu Display Time) 如果在一段时间内您不做任何调节,菜单将自动关闭。 您可以设定菜单在关闭前可停留的时间。

- 1. 按菜单( ⋥ )钮。
- 2. 按一钮或+钮直到屏幕显示菜单显示时间。
- 3. 按菜单( )钮打开菜单显示时间 (Menu Display Time)调节屏 幕。
- 4. 按一钮或十钮选择 5,10,20,50 或 200 秒。20 秒为忽略值。

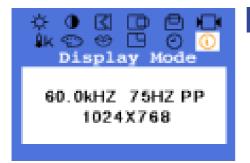

#### 显示模式 (Display Mode) 可确认频率,同步信号的极性和分辨率等。

注意:这些屏幕显示对设置没有任何影响,仅是一些信息而已。

- 1. 按菜单( ⋥ )钮。
- 2. 按一钮或+钮直到屏幕显示显示模式 (Display Mode)。

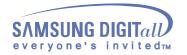

显示在屏幕上

如何调整

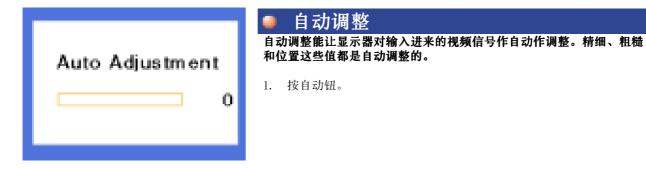

调节"自动"键,使自动模式显示,以此使自动调节功能更灵敏。

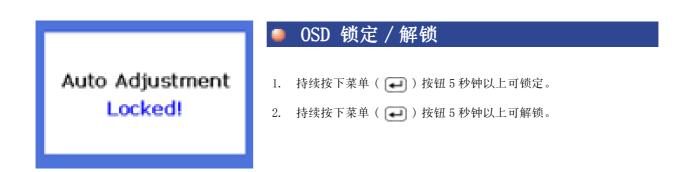

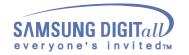

(SyncMaster 172T)

菜单

#### 如何调整

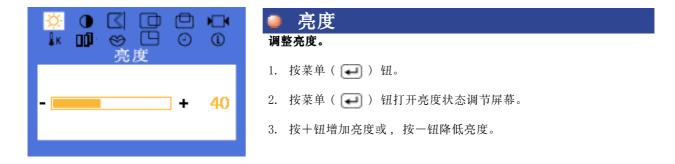

**直接进入特点:**当屏幕上没有 OSD 时,按+或-按钮来调整亮度。

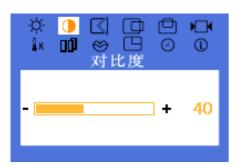

● 对比度 调整对比度。

- 1. 按菜单( 😱 ) 钮。
- 2. 按一钮或+钮直到屏幕显示对比度。
- 3. 按菜单( 🛶 )钮打开对比度状态调节屏幕。
- 4. 按十钮增加对比度或,按一钮降低对比度。

参照:不可行 此功能在数字输入模式中无效

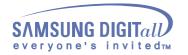

显示在屏幕上

### 如何调整

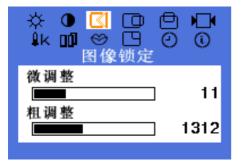

#### ▶ 微调整

图像锁定用来精细调谐,通过去除由抖动和闪烁造成不稳定图像的噪音 来得到最好的图像。 如果用细调得不到满意的结果,则先用粗调,然后再用微调整。

- 1. 按菜单( ⋥ )钮。
- 2. 按一钮或+钮直到屏幕显示图像锁定。
- 3. 按菜单( 🛶 ) 按钮来打开微调整屏幕。
- 4. 使用 或 + 按钮来去除任何噪音。

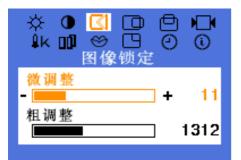

#### ▶ 粗调整

图像锁定用来精细调谐,通过去除由抖动和闪烁造成不稳定图像的噪音 来得到最好的图像。 如果用细调得不到满意的结果,则先用粗调,然后再用微调整。

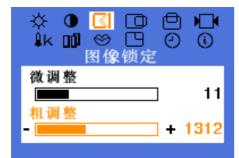

- 1. 按菜单( ⋥ )钮。
- 2. 按一钮或+钮直到屏幕显示图像锁定。
- 再次按下菜单(一)键,然后按一或+键,可使微粗整画面显示。按菜单(一))钮打开粗调整屏幕调节。
- 4. 使用 或 + 按钮来去除任何噪音。

参照:不可行 此功能在数字输入模式中无效

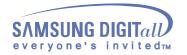

显示在屏幕上

#### 如何调整

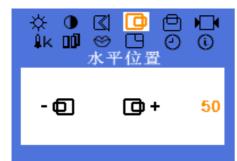

### 水平位置

以下操作可改变整个图象的水平位置。

- 1. 按菜单( 🛃 )钮。
- 2. 按一钮或+钮直到屏幕显示水平位置。
- 3. 按菜单( 🛁 )钮打开水平位置调节屏幕。
- 4. 用一和十钮改变显示器可看区域的水平位置。

参照:不可行 此功能在数字输入模式中无效

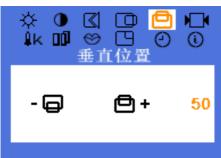

| 9 🗖 | ● 垂直位置                  |
|-----|-------------------------|
| 00  | 以下操作可改变整个图象的垂直位置。       |
|     | 1. 按菜单( 💶 )钮。           |
| 50  | 2. 按一钮或十钮直到屏幕显示垂直位置。    |
|     | 3. 按菜单( 💽 )钮打开垂直位置调节屏幕。 |
|     | 4. 用一和+钮改变显示器可看区域的垂直位置。 |

参照:不可行 此功能在数字输入模式中无效

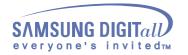

显示在屏幕上

#### 如何调整

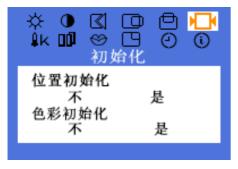

### ● 位置初始化

### 用工厂的缺省值取代几何参数。

- 1. 按菜单( 🛃 )钮。
- 2. 按一钮或+钮直到屏幕显示初始化。
- 3. 按两次菜单( 📢 )按钮来打开位置初始化屏幕。
- 按+钮选择是。如果您不想使显示器回复至最初状态,按一钮选择 不。

| ☆ ● 【 〔<br>↓k Ⅲ ⊗ □<br>初始( |          |
|----------------------------|----------|
| 位置初始化<br>- 不<br>色彩初始化<br>不 | 是 +<br>是 |

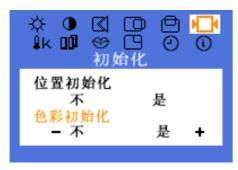

参照:不可行 此功能在数字输入模式中无效

#### 色彩初始化 用工厂的缺省值取代彩色参数。

- 1. 按菜单( ⋥ )钮。
- 2. 按一钮或+钮直到屏幕显示初始化 (Reset)。
- 再次按下菜单( )键,然后按一或+键,可使色彩重置画面 显示。按菜单( )钮打开色彩初始化屏幕调节。
- 按+钮选择是。如果您不想使显示器回复至最初状态,按一钮选择 不。

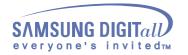

显示在屏幕上

#### 如何调整

4. 按下+或-按钮,选择"用户调节"、"偏红色"、"偏蓝色"或者

您选择 sRGB 模式对亮度和对比度进行调整后, sRGB 模式就存在了。

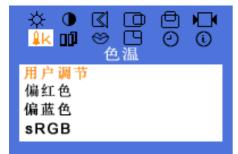

#### ● 色温

″sRGB″。

#### 色彩温度是对图象颜色"热度"的测量标准。

- 1. 按菜单( ⋥ ) 钮。
- 2. 按一钮或+钮直到屏幕显示色温。
- 3. 按菜单( 📢 )钮打开色温调节屏幕。
- 参照:不可行 此功能在数字输入模式中无效 但是 sRGB 模式在数字输入状态下工作。

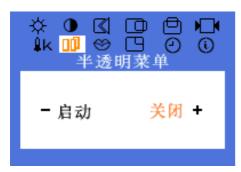

#### ● 半透明菜单 改变 OSD 背景的不透明性。

- 1. 按菜单( )钮。
- 2. 按一钮或+钮直到屏幕显示半透明菜单菜单。
- 3. 按菜单( ] 初初 ) 钮打半透明菜单菜单功能调节屏幕。
- 4. 使用 -, + 键选择启动或关闭。

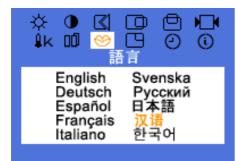

- 2. 按一钮或+钮直到屏幕显示语言 (Language)。
- 3. 按菜单( 🛶 )钮打语言(Language)功能调节屏幕。
- 4. 按一钮或十钮选择您想用的语言。

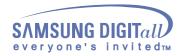

显示在屏幕上

#### 如何调整

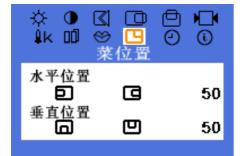

| •  | 采甲   | 位置(     | 、水半  | "位置, | )     |
|----|------|---------|------|------|-------|
| 您可 | 以改变( | )SD 菜单右 | E显示器 | 上出现的 | 水平位置。 |

- 1. 按菜单( ⋥ ) 钮。
- 2. 按一钮或+钮直到屏幕显示菜单位置。
- 3. 按两次菜单( 🛶 )按钮来打开水平位置屏幕。
- 4. 使用 和 + 按钮来把菜单放在你喜欢的水平位置上。

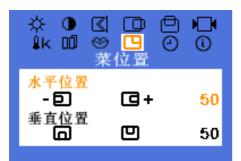

#### ً⊖ 0 n ×X÷ ※ 受 交 单位置 (i) ĺk oÖ 水平位置 œ 50 Ð 狩蛄耆銮 回+ - 🖸 50

#### ● 菜单位置(垂直位置) 您可以改变 OSD 菜单在显示器上出现的垂直位置。

- 1. 按菜单( ⋥ ) 钮。
- 2. 按一钮或+钮直到屏幕显示菜单位置
- 再次按下菜单( )键,然后按一或+键,可使垂直位置画面 显示。按菜单( )钮打开垂直位置屏幕调节。
- 4. 使用 和 + 按钮来把菜单放在你喜欢的垂直位置上。

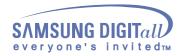

显示在屏幕上

#### 如何调整

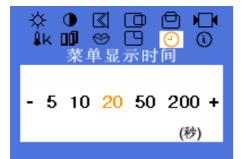

#### ■ 菜単显示时间 果在一段时间内您不做任何调节,

如果在一段时间内您不做任何调节,菜单将自动关闭。 您可以设定菜单在关闭前可停留的时间。

- 1. 按菜单( 🛃 ) 钮。
- 2. 按一钮或+钮直到屏幕显示菜单显示时间。
- 3. 按菜单( 📢 )钮打开菜单显示时间调节屏幕。
- 4. 按一钮或十钮选择 5,10,20,50 或 200 秒。20 秒为忽略值。

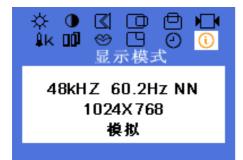

#### ● 显示模式

可确认频率, 同步信号的极性和分辨率等。

注意:这些屏幕显示对设置没有任何影响,仅是一些信息而已。

- 1. 按菜单( ⋥ ) 钮。
- 2. 按一钮或+钮直到屏幕显示显示模式。

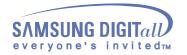

显示在屏幕上

#### 如何调整

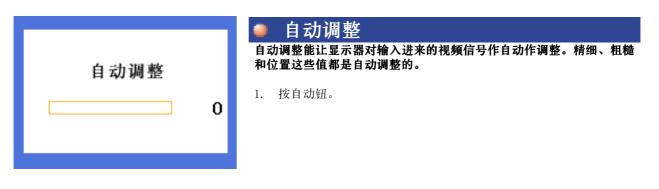

调节"自动"键,使自动模式显示,以此使自动调节功能更灵敏。 参照:不可行 此功能在数字输入模式中无效

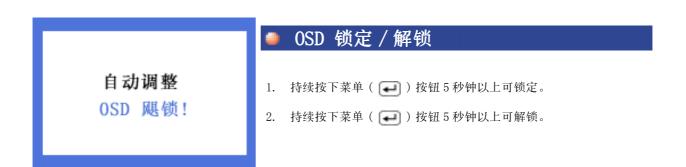

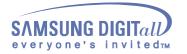

## 检查表

注:在求助维修之前,先检查本节中的信息,看看你自己是否能解决问题。 如果你确实需要帮助请你拨打保修卡上的,信息这一节中的电话号,或 者与你的经销商联系。

| 症状                    | 检查表                                              | 解决办法                                                                                                    |
|-----------------------|--------------------------------------------------|----------------------------------------------------------------------------------------------------|
| 屏幕上没有图像。<br>我不能打开显示器。 | 电源线连接好了吗?                                        | 检查电源线的连接和电源。                                                                                                    |
| 3至1,163171 亚小砧。       | 你能否在屏幕上看到 无连<br>接,检查信号线?                         | 检查信号线的连接。                                                                                                    |
|                       | 如果电源是通的,那就重新启<br>动计算机来看初始的屏幕 (登<br>录屏幕),那是可以看到的。 | 如果出现初始屏幕 (登录屏幕),在<br>应用模式下启动计算机(对<br>Windows ME/2000/XP是安<br>全模式),然后改变视频卡的频<br>率。(参考当前计时模)<br>注:如果初始屏幕 (登录屏)不出<br>现,则与服务中心或者与你的经销商<br>联系。 |
|                       | 你能在屏幕上看到 不支持视<br>频模式 吗?                          | 当来自视频卡的信号超过最大的分<br>辨率和频率时,你能看到这个信息<br>吗?<br>在把機座装到显示器上去之前要把<br>緊部分松开。                                                                     |
|                       | 屏幕上没有图像。<br>显示器上的电源指示灯是否每<br>隔一秒钟闪一下?            | 显示器处在节能模式。<br>按键盘上的一个键或者移动鼠标来<br>激活显示器,恢复屏幕上的图像。                                                                                          |
| 我看不到屏幕上的显<br>示。       | 你是否锁定了屏幕上的显示<br>(OSD)菜单以防止改变?                    | 按下菜单按钮至少5秒钟来解开对<br>OSD的锁定。                                                                                                    |

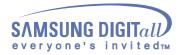

| 故障排除 |
|------|
|------|

| <b>屏幕呈现奇怪的颜色</b><br>或只有黑和白。              | 是否屏幕只显示一种颜色,就<br>像通过一张赛璐玢纸来看屏幕<br>那样?         | 检查信号电缆的连接。<br>要保证视频卡完全插在它的槽里<br>了。                    |  |
|------------------------------------------|-----------------------------------------------|-------------------------------------------------------|--|
|                                          | 是否在运行了一个程序后,或<br>者应用之间发生了冲撞后,屏<br>幕的颜色就变得奇怪了? | 重新启动计算机。                                              |  |
|                                          | 视频卡是否安装好了?                                    | 参照视频卡手册来安装视频卡。                                        |  |
| 屏幕突然变得不平衡<br>了。                          | 你是否换过视频卡或者驱动程<br>序?                           | 参照OSD来调整位置和尺寸。                                        |  |
|                                          | 你是否调整过显示器的分辨率<br>或频率?                         | 调整视频卡上的分辨率和频率。<br>(参照当前计时模)                           |  |
|                                          | 由于视频卡信号的周期原因屏幕可能不平衡。                          |                                                       |  |
|                                          | 参照OSD重新调整位置。                                  |                                                       |  |
| 屏幕聚焦不好或者不<br>能调整 OSD。                    | 你是否调整过显示器上的分<br>辨率或频率?                        | 调整视频卡的分辨率和频率。<br>(参照当前计时模)                            |  |
| 发光二极管是在闪,<br>但是屏幕上没有图<br>像。              | 在检查菜单上显示时间的时候<br>是否适当地调整了频率?                  | 参照视频卡手册和当前计时模来适<br>当地调整频率。                            |  |
|                                          |                                               | ( 单位分辨率的最大频率对于每个<br>产品可能不同 )                          |  |
| 在频幕上只显示16<br>种颜色。更换视频卡<br>后屏幕颜色就改变<br>了。 | 是否恰当地设置了 Windows<br>彩色?                       | 对于 Windows<br>ME/2000/XP: 在控 控制面板、<br>显示、设置等处恰当地设定颜色。 |  |
|                                          | 是否恰当地安装了视频卡?                                  | 参照视频卡手册安装视频卡。                                         |  |
| 有一条信息如下:<br>"发现不认识的显示<br>器,即插即用          | 你安装了显示器驱动程序了<br>吗?                            | 按照驱动程序安装指示安装显示器<br>驱动程序。                              |  |
| ( VESA DDC )显<br>示器"。                    | 查阅视频卡手册看看能否支持<br>即插即用 (VESA DDC) 功<br>能。      | 按照驱动程序安装指示来安装显示<br>器驱动程序。                             |  |

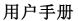

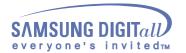

#### 检查下列诸项看看是否给显示器带来麻烦:

- 1. 检查电源线和电缆是否适当地连接到计算机上了。
- 检查在启动时计算机是否响了三次。 (如果是,则请求售后服务来检修计算机的主板。)
- 3. 如果你安装了一块新的视频卡,或者你组装了 PC,那就检查一下是否安装了适配器(视频)驱动程序和显示器驱动程序。
- 4. 检查一下屏幕的视频扫描率是否设定在 75Hz 或 85Hz。 (当使用最大分辨率时不要超过 60Hz。)
- 如果你在安装适配器 (视频) 驱动程序时有问题,则在安全模式下重新启动计算机,拿掉 在控制面板、系统、设备管理器处的显示适配器,然后重新启动计算机来重新安装适配器 (视频)驱动程序。

注:如果问题重复发生,则请与授权的服务中心联系。

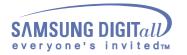

## 问题与回答

| 问 题            | 回答                                                                         |
|----------------|----------------------------------------------------------------------------|
| 我怎样才能改变频率?     | 重新设置视频卡可以改变频率。                                                             |
|                | 注意视频卡支持的可以不同,取决于所用驱动程序的 版本。(详情请参阅计算机或视频卡的手册。)                              |
| 我怎样才能调整分辨率?    | Windows ME/2000/XP: 在控 控制面板、显示和设置等处设定分辨率。                                  |
|                | * 详情请与视频卡的制造商联系。                                                           |
| 我怎样才能设置节电的功能?  | Windows ME/2000/XP: 在计算机的BIOS-<br>SETUP或屏幕保护程序处设置此功能。(参考<br>Windows/计算机手册) |
| 我怎样清洁机箱外面/显像管? | 断开电源线,然后用一块软布,加上清洁剂或者就用<br>纯水来清洁显示器。                                       |
|                | 不要残留下任何一点洗涤剂,也不要刮伤机箱。不允<br>许一滴水进入计算机。                                      |

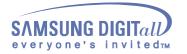

### 自我测试功能特点检查

您的显示器拥有自测系统来帮助您检查显示器是否运行正常。

### 自我测试功能特点检查

- 1. 关掉你的计算机和显示器。
- 2. 从计算机背面拔下视频电缆。
- 3. 打开显示器。

如果你的显示器的功能是正常的,你会看到一个带与框,里面有文字, 如下图所示:边界里面的三个盒子为红色、绿色和蓝色。

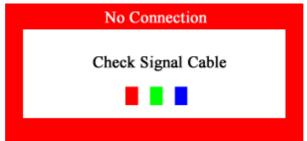

三个盒子中任何一个不出现就表示你的显示器有问题了。如果视频电缆没有连接好或者断了,那麽在正常操作期间这个盒子也会出现。

4. 关掉你的显示器,重新接好视频电缆;然后打开你的计算机以及显示器。

如果经过前面的步骤后,你的显示器的屏幕依然是空白,那就检查你的视频控制器和计算机系统;你的显示器的功能是正常的。

### 警告信息

如果输入信号有问题,那麽在屏幕上会出现一条信息,或者屏幕变成空白, 尽管电源指示灯发光二极管还亮着。该信息可能表示显示器超出扫描范围 了,或者你需要去检查信号电缆。

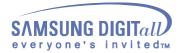

### 环境

### 显示器所处的地方和位置可能影响显示器的质量和其他功能特点。

- 显示器所处的地方和位置可能影响显示器的质量和其他功能特点。 如果有任何低音喇叭靠近显示器,那就拔下电源把低音喇叭放到 另一间房间去。
- 在显示器周围3英尺(1米)范围内的所有电子设备,像收音机、电风扇、 电钟和电话等都要搬走。
- 3. 如果任何设备都已经从这个区域搬走了,就对显示器进行消磁。

### 有用的提示

显示器把来自 PC 的视觉信号重新创造出来。因此,如果 PC 或者视频卡有 了问题,就可能造成显示器变成空白,颜色很差,有噪音,不支持视频模 式等等。在这种情况下,首先检查问题的来源,然后与维修中心或你的经 销商联系。

### 判断显示器的工作情况

如果屏幕上没有图像,或者出现"不支持视频模式"的信息,那就在显示器还通电的情况下,从计算机上断开电缆。

- 如果屏幕上出现信息,或者屏幕变白,这就意味着显示器是处在 工作状态下。
- 在这种情况下,就要检查计算机的问题。

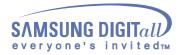

| 总体的                                                             |                          |  |
|-----------------------------------------------------------------|--------------------------|--|
| 总体的                                                             |                          |  |
| 型号名称                                                            | SyncMaster 172B          |  |
| LCD面板                                                           |                          |  |
| 尺寸                                                              | 对角线17.0 英寸               |  |
| 显示面积                                                            | 337.92(水平)x 270.336(垂直)  |  |
| 点距                                                              | 0.264 (水平) x 0.264 (垂直)  |  |
| 类型                                                              | a-si TFT 有源矩阵            |  |
| 视角                                                              | 典型的有70/70/60/60(左/右/顶/底) |  |
| 同步                                                              |                          |  |
| 水平方向                                                            | $30~~81~{ m kHz}$        |  |
| 垂直方向                                                            | $56~~75~{ m Hz}$         |  |
| 显示颜色                                                            |                          |  |
| 16,194,277 色                                                    |                          |  |
| 分辨率                                                             |                          |  |
| 最佳分辨率                                                           | 1280 x 1024@60Hz         |  |
| 最大分辨率                                                           | 1280 x 1024@75Hz         |  |
| 输入信号,终端的                                                        |                          |  |
| 红绿蓝, 模拟的 在75 欧姆 上正的0.7 Vpp<br>分立的 水平/垂直同步,正或负的同步TTL 电平          |                          |  |
| 最大图像时钟                                                          |                          |  |
| 140 MHz                                                         |                          |  |
| 电源                                                              |                          |  |
| 90 $^{\sim}$ 264VAC, 60/50Hz $\pm$                              | 3Hz                      |  |
| 信号电缆                                                            |                          |  |
| 15pin D-sub 电缆,可拆卸                                              |                          |  |
| 功率消耗                                                            |                          |  |
| 42W(最大)                                                         |                          |  |
| 尺寸(宽x深x高)                                                       |                          |  |
| 385 x 216 x 396.3 mm (在安装支架后)<br>385 x 56.8 x 324.7 mm (在折叠支架后) |                          |  |
| 重量                                                              |                          |  |
| <ul><li>4.7公斤(带简单支架)</li><li>4.7公斤(多媒体台座)</li></ul>             |                          |  |

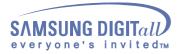

| VESA | 安装接口 |
|------|------|
|      |      |

100mm x 100mm (与专门安装硬件(Arm) 一起使用。)

| 环境条件 |                                                                                              |
|------|----------------------------------------------------------------------------------------------|
| 工作   | 温度 : 华氏50度 <sup>~</sup> 104度( 10℃ <sup>~</sup> 40℃ )<br>湿度 : 10% <sup>~</sup> 80%,无凝缩(压缩,浓缩) |
| 储存   | 温度 : 华氏-4度 <sup>~</sup> 113度( -20℃ <sup>~</sup> 45℃ )<br>湿度 : 5% <sup>~</sup> 95%,无凝缩(压缩,浓缩) |

即插即用能力

这种显示器可以安装在任何兼容即插即用的系统上。显示器与计算机系统的相互作用将提供 最佳的工作条件以及最佳的显示器设置。在大多数情况下,显示器的安装都会是自动进行 的,除非用户愿意选择另外的设置。

#### 无法接受

本产品薄膜晶体管液晶显示器(TFT LCD),使用了精确度为99.999%的先进半导体工艺制造而成。但是显示红色、绿色、蓝色和白色像素有时似乎太亮,或者能看得出黑色像素。这不是质量不好,您在使用时不必感到不安。

• 例如,本产品的液晶显示屏(TFT LCD)含有 3,932,160个像素。

注意:设计和规格若有更改恕不另行通知。

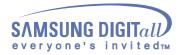

| 总体的                                                                                                   |                            |  |  |  |  |
|----------------------------------------------------------------------------------------------------|----------------------------|--|--|--|--|
| 总体的                                                                                                   |                            |  |  |  |  |
| 型号名称                                                                                                  | SyncMaster 172T            |  |  |  |  |
| LCD面板                                                                                                 |                            |  |  |  |  |
| 尺寸                                                                                                    | 对角线17.0 英寸                 |  |  |  |  |
| 显示面积                                                                                                  | 337.92 (水平) x 270.336 (垂直) |  |  |  |  |
| 点距                                                                                                    | 0.264 (水平) x 0.264 (垂直)    |  |  |  |  |
| 类型                                                                                                    | a-si TFT 有源矩阵              |  |  |  |  |
| 视角                                                                                                    | 典型的有85/85/85/85(左/右/顶/底)   |  |  |  |  |
| 同步                                                                                                    |                            |  |  |  |  |
| 水平方向                                                                                                  | $30 \sim 81 \text{ kHz}$   |  |  |  |  |
| 垂直方向                                                                                                  | 56 $^{\sim}$ 75 Hz         |  |  |  |  |
| 显示颜色                                                                                                  |                            |  |  |  |  |
| 16,194,277 色                                                                                          |                            |  |  |  |  |
| 分辨率                                                                                                   |                            |  |  |  |  |
| 最佳分辨率                                                                                                 | 1280 x 1024@60Hz           |  |  |  |  |
| 最大分辨率                                                                                                 | 1280 x 1024@75Hz           |  |  |  |  |
| 输入信号,终端的                                                                                              |                            |  |  |  |  |
| RGB Analog, 和DVI匹配的Digital RGB。<br>复合Sync、SOG(电缆任选) 模拟的 在75 欧姆 上正的0.7 Vpp<br>分立的 水平/垂直同步,正或负的同步TTL 电平 |                            |  |  |  |  |
| 最大图像时钟                                                                                                |                            |  |  |  |  |
| 140 MHz                                                                                               |                            |  |  |  |  |
| 电源                                                                                                    |                            |  |  |  |  |
| 90 $^{\sim}$ 264VAC, 60/50Hz $\pm$ 3Hz                                                                |                            |  |  |  |  |
| 信号电缆                                                                                                  |                            |  |  |  |  |
| 15pin D-sub 电缆,可拆卸<br>DVI-D到DVI-D的电缆,可拆卸                                                              |                            |  |  |  |  |
| 功率消耗                                                                                                  |                            |  |  |  |  |
| 42W (最大)                                                                                              |                            |  |  |  |  |
| 尺寸(宽x深x高)                                                                                             |                            |  |  |  |  |
| 385 x 216 x 396,3 mm(在安装支架后)<br>385 x 56,8 x 324,7 mm(在折叠支架后)                                         |                            |  |  |  |  |
| 重量                                                                                                    |                            |  |  |  |  |
| 4,7公斤(带简单支架)<br>4,7公斤(多媒体台座)                                                                          |                            |  |  |  |  |

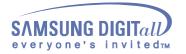

|  | VESA | 安装接口 |
|--|------|------|
|--|------|------|

100mm x 100mm (与专门安装硬件(Arm) 一起使用。)

#### 环境条件

| 工作 | 温度 : 华氏50度 <sup>~</sup> 104度( 10℃ <sup>~</sup> 40℃ )<br>湿度 : 10% <sup>~</sup> 80%, 无凝缩(压缩,浓缩) |
|----|-----------------------------------------------------------------------------------------------|
| 储存 | 温度 : 华氏−4度 <sup>~</sup> 113度( −20℃ <sup>~</sup> 45℃ )<br>湿度 : 5% <sup>~</sup> 95%,无凝缩(压缩,浓缩)  |

#### 即插即用能力

这种显示器可以安装在任何兼容即插即用的系统上。显示器与计算机系统的相互作用将提供 最佳的工作条件以及最佳的显示器设置。在大多数情况下,显示器的安装都会是自动进行 的,除非用户愿意选择另外的设置。

#### 无法接受

本产品薄膜晶体管液晶显示器(TFT LCD),使用了精确度为99.999%的先进半导体工艺制造而成。但是显示红色、绿色、蓝色和白色像素有时似乎太亮,或者能看得出黑色像素。这不是质量不好,您在使用时不必感到不安。

• 例如,本产品的液晶显示屏(TFT LCD)含有 3,932,160个像素。

注意:设计和规格若有更改恕不另行通知。

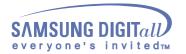

#### 节电器

这种显示器有一个内建的电源管理系统叫做节电器。当有一定时间不用显示器时,这个系统能把你的显示器转换到一个低功率模式,从而节省了能量。当你移动计算机的鼠标或者按下键盘上任一个键后,显示器会自动返回到正常工作状态。为了节省能量,当你不需要用显示器,或者长时间不需要去碰它的时候就把它关掉。这个节电系统是用 安装在你的计算机里的与 VESA DPMS 兼容的视频卡来工作的。使用安装在你的计算机里的软件工具来设置这项功能 特点。

| 状态    | 正常工作   | 节电模式 EPA/NUTEK/<br>ENERGY 2000 | 电源关闭<br>(120Vac) |
|-------|--------|--------------------------------|------------------|
| 电源指示灯 | 绿色     | 绿色,闪烁                          | 黑色               |
| 功率消耗  | 小于 38W | 小于 2₩                          | 小于 1₩            |

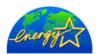

这种显示器是与 EPA ENERGY STAR? 兼容的,而且当用在带 VESA DPMS 功能的计算机上时,它还与 ENERGY2000 兼容。

时,它还与 ENERGY2000 兼容。 三星公司作为 ENERGY STAR? 的合作者,已经决定这个产品满足 ENERGY STAR? 指南以 提高能源的效率

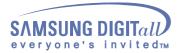

#### 当前计时模

如果从计算机传递过来的信号和下面的当前计时模一样,那麽屏幕就会自动地调整。然而,如果信号是不同的,那麽屏幕就可能会变成空白,而电源发光二极管是亮着的。参照视频卡的手册并按如下步骤调整屏幕。

表 1. 当前计时模

| 显示模式              | 水平频率<br>(kHz) | 垂直频率<br>(Hz) | 图像时钟<br>(MHz) | 同步极性<br>(H/V) |
|-------------------|---------------|--------------|---------------|---------------|
| MAC, 640 x 480    | 35,000        | 66, 667      | 30, 240       | -/-           |
| MAC, 832 x 624    | 49, 726       | 74, 551      | 57, 284       | -/-           |
| IBM, 640 x 350    | 31, 469       | 70, 086      | 25, 175       | +/-           |
| IBM, 640 x 480    | 31, 469       | 59, 940      | 25, 175       | -/-           |
| IBM, 720 x 400    | 31, 469       | 70, 087      | 28, 322       | -/+           |
| VESA, 640 x 480   | 37, 500       | 75,000       | 31, 500       | -/-           |
| VESA, 640 x 480   | 37, 861       | 72, 809      | 31, 500       | -/-           |
| VESA, 800 x 600   | 35, 156       | 56, 250      | 36,000        | +, -/+, -     |
| VESA, 800 x 600   | 37, 879       | 60, 317      | 40,000        | +/+           |
| VESA, 800 x 600   | 46, 875       | 75,000       | 49, 500       | +/+           |
| VESA, 800 x 600   | 48,077        | 72, 188      | 50,000        | +/+           |
| VESA, 1024 x 768  | 48, 363       | 60, 004      | 65,000        | -/-           |
| VESA, 1024 x 768  | 56, 476       | 70, 069      | 75,000        | -/-           |
| VESA, 1024 x 768  | 60, 023       | 75, 029      | 78, 750       | +/+           |
| VESA, 1280 x 1024 | 63, 981       | 60, 020      | 108,00        | +/+           |
| VESA, 1280 x 1024 | 79, 976       | 75, 025      | 135,00        | +/+           |
| SUN, 1280 x 1024  | 81, 129       | 76, 106      | 135,00        | -/-           |

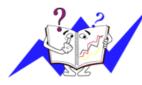

/ 水平频率

沿水平方向从屏幕的右边到左边扫描一条线所需的时间叫做水平周期,水平周期的倒数叫做水平频率。单位:kHz

垂直频率

像一盏荧光灯那样,屏幕必须在每秒钟内把同样的图像重复很多次,才能向用户显示出一个图像来。这种重复的频率叫做垂直频

率,或者叫做翻新率。单位:Hz

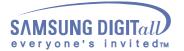

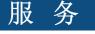

#### 🐌 U.S.A. :

Samsung Computer Products Customer Service 400 Valley Road, Suite 201, Mt. Arlington, NJ 07856 Tel. : (973)601-6000, 1-800-SAMSUNG (1-800-726-7864) Fax. : (973)601-6001 http://samsungusa.com/monitor/

#### CANADA :

Samsung Electronics Canada Inc. 7037 Financial Drive Mississauga, Ontario L5N 6R3 Tel. : 1-800-SAMSUNG (1-800-726-7864) Fax. : (905) 542-1199 http://www.samsung.ca/

#### PANAMA :

Samsung Electronics Latinoamerica( Z.L.) S.A. Calle 50 Edificio Plaza Credicorp, Planta Baja Panama Tel. : (507) 210-1122, 210-1133 Tel : 800-3278(FAST) http://www.samsung-latin.com/

#### GERMANY :

TELEPLAN Rhein-Main GmbH Feldstr. 16 64331 Weiterstadt T. 06151/957-1306 F. 06151/957-1732 \* EURO 0,12/Min. http://www.samsung.de/

#### ITALY :

Samsung Electronics Italia S.p.a. Via C. Donat Cattin, 5 20063 Cernusco s/Naviglio (MI) Servizio Clienti: 199.153.153 http://www.samsung-italia.com/

#### United Kingdom :

Samsung Electronics (UK) Ltd. Samsung House, 225 Hook Rise South Surbiton, Surrey KT6 7LD Tel. : (0208) 391 0168 Fax. : (0208) 397 9949 < European Service Center & National Service > Stafford Park 12 Telford, Shropshire, TF3 3BJ Tel. : (0870) 242 0303 Fax. : (01952) 292 033 http://samsungservice.co.uk/

#### BRAZIL :

Samsung Eletronica da Amazonia Ltda. R. Prof. Manoelito de Ornellas, 303, Terro B Chacara Sto. Antonio, CEP : 04719-040 Sao Paulo, SP SAC : 0800 124 421 http://www.samsung.com.br/

#### COLOMBIA :

Samsung Electronics Colombia Cra 9 No 99A-02 Of. 106 Bogota, Colombia Tel.: 9-800-112-112 Fax: (571) 618 - 2068 http://www.samsung-latin.com/ e-mail : soporte@samsung-latin.com/

#### PERU :

Servicio Integral Samsung Av.Argentina 1790 Lima1. Peru Tel: 51-1-336-8686 Fax: 51-1-336-8551 http://www.samsungperu.com/

#### AUSTRALIA :

Samsung Electronics Australia Pty Ltd. Customer Response Centre 7 Parkview Drive, Homebush Bay NSW 2127 Tel : 1300 362 603 http://www.samsung.com.au/

#### ESPAÑA :

Samsung Electronics Comercial Iberica, S.A. Ciencies, 55-65 (Poligono Pedrosa) 08908 Hospitalet de Llobregat (Barcelona) Tel. : (93) 261 67 00 Fax. : (93) 261 67 50 http://samsung.es/

#### THAILAND :

HAI SAMSUNG SERVICE CENTER MPA COMPLEX BUILDING,1st-2nd Floor 175 SOI SUEKSA VIDHAYA SATHON SOI 12 SILOM ROAD ,SILOM,BANGRAK BANGKOK 10500 TEL : 0-2635-2567 FAX : 0-2635-2556

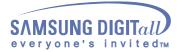

## 服务

#### SOUTH AFRICA :

Samsung Electronics,5 Libertas Road, Somerset Office Park, Bryanston Ext 16. Po Box 70006, Bryanston,2021, South Africa Tel : 0027-11-549-1621 Fax : 0027-11-549-1629 http://www.samsung.co.za/

#### SWEDEN/DENMARK/NORWAY/FINLAND :

Samsung Electronics AB Box 713 S-194 27 UPPLANDS VÄSBY SVERIGE Besöksadress : Johanneslundsvägen 4 Samsung support Sverige: 020-46 46 46 Samsung support Danmark : 8088-4646 Samsung support Danmark : 8088-4646 Samsung support Norge: 8001-1800 Samsung support Finland: 0800-118001 Tel +46 8 590 966 00 Fax +46 8 590 966 50 http://www.samsung.se/

#### FRANCE :

SAMSUNG ELECTRONICS FRANCE Service Paris Nord 2 66 rue des Vanesses BP 50116 Villepinte 95950 Roissy CDG Cedex Tel : 08 25 08 65 65 Fax : 01 48 63 06 38 http://www.samsungservices.com/

#### MEXICO :

Samsung Electronics Mexico S.A. de C.V. Saturno 44 Col. Nueva Industrial Vallejo Del. Gustavo A. Madero C.P. 07700 Mexico D.F. Tel. 01 57 47 51 00 Fax. 01 57 47 52 02 RFC: SEM950215S98 http://www.samsung.com.mx/

#### UKRAINE :

SAMSUNG ELECTRONICS REPRESENTATIVE OFFICE IN UKRAINE 4 Glybochitska str. Kiev, Ukraine Tel. 8-044-4906878 Fax 8-044-4906887 Toll-free 8-800-502-0000 http://www.samsung.com.ua/

#### HUNGARY :

Samsung Electronics Magyar Rt. 1039, Budapest, Lehel u. 15-17. Tel: 36 1 453 1100 Fax: 36 1 453 1101 http://www.samsung.hu/

#### PORTUGAL :

SAMSUNG ELECTRONICA PORTUGUESA S.A. Rua Mário Dioniso, N-º 2 - 1º Drt. 2795-140 LINDA-A-VELHA Tel. 214 148 114/100 Fax. 214 148 133/128 Free Line 800 220 120 http://www.samsung.pt/

#### CHILE :

SONDA S.A. Teatinos 550, Santiago Centro, Santiago, Chile Fono: 56-2-5605000 Fax: 56-2-5605353 56-2-800200211 http://www.sonda.com/ http://www.samsung.cl/

#### NETHERLANDS/BELGIUM/LUXEMBOURG :

Samsung Electronics Benelux B. V. Fleminglaan 12 2289 CP Rijiswijk, NEDERLANDS Service and informatielijn ; Belgium :0800-95214, http://www.samsung.be/ Netherlands : 0800-2295214, http://www.samsung.nl/

IMPORTADO POR: SAMSUNG ELECTRONICS MEXICO S.A. DE C.V. SATURNO 44 COL. NVA. INDUSTRIAL VALLEJO DEL. GUSTAVO A. MADERO C.P. 07700 MEXICO D.F. TEL. 5747-5100 RFC: SEM950215S98

EXPORTADO POR: SAMSUNG ELECTRONICS CO.,LTD. JOONG-ANG DAILY NEWS BLDG. 7 SOON-WHA-DONG CHUNG-KU, C.P.O BOX 2775, 1144 SEOUL, KOREA

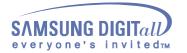

### 术语

#### ● 点距

显示器上的图像是由红、绿、蓝三种光点组成的。这些点越靠近,分辨率 就越高。相同颜色的两点之间的距离叫做"点距"。单位: mm

### ● 垂直频率

屏幕必须在每秒钟内被重复绘制多次才能给用户创造并显示出一个图像。 每秒钟的这种重复频率就叫做垂直频率或者翻新率。单位:Hz

例子:如果同样的光在每秒钟内重复它自己 60 次,这就叫做 60Hz 在 这种情况下,屏幕的闪烁是可以觉察出来的。为了避免这个问题,有一个使用垂直频率超过 70Hz 的无闪烁模式。

### ● 水平频率

沿水平方向扫描一条连接从屏幕的右边缘到左边缘的线所用的时间叫做水平周期。水平周期的倒数叫做水平频率。单位: kHz

### ● 隔行扫描和非隔行扫描法

从顶部到底部依次显示屏幕的水平线的方法叫做非隔行扫描法,而先后给 出奇数线和偶数线的方法则叫做隔行扫描法。大多数的显示器用非隔行扫 描法以保证图像清楚。隔行扫描法与电视机里用的那种一样。

### ● 即插即用

这是一种为用户提供最佳质量的屏幕的功能,它允许计算机和显示器自动地交换信息。这种显示器遵守即插即用功能的国际标准 VESA DDC.

### ● 分辨率

用来组成屏幕图像的水平和垂直的点的数目叫做"分辨率"。这个数字表示了显示的精确度。高的分辨率对执行多重任务是很好的,因为在屏幕上可以表示出更多的图像信息。

例子:如果分辨率是 1024 X 768,这就是说屏幕是由 1024 个水平的点 (水平分辨率)和 768 条垂直的线(垂直分辨率)所组成的。

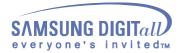

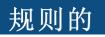

#### FCC Information

#### **User Instructions**

The Federal Communications Commission Radio Frequency Interference Statement includes the following warning:

**Note:** This equipment has been tested and found to comply with the limits for a Class B digital device, pursuant to Part 15 of the FCC Rules. These limits are designed to provide reasonable protection against harmful interference in a residential installation. This equipment generates, uses, and can radiate radio frequency energy and, if not installed and used in accordance with the instructions, may cause harmful interference to radio communications. However, there is no guarantee that interference will not occur in a particular installation. If this equipment does cause harmful interference to radio or television receptions, which can be determined by turning the equipment off and on, the user is encouraged to try to correct the interference by one or more of the following measures:

- Reorient or relocate the receiving antenna.
- Increase the separation between the equipment and receiver.
- Connect the equipment into an outlet on a circuit different from that to which the receiver is connected.
- Consult the dealer or an experienced radio/TV technician for help.

#### **User Information**

Changes or modifications not expressly approved by the party responsible for compliance could void the user's authority to operate the equipment. If necessary, consult your dealer or an experienced radio/television technician for additional suggestions. You may find the booklet called How to Identify and Resolve Radio/TV Interference Problems helpful. This booklet was prepared by the Federal Communications Commission. It is available from the U.S. Government Printing Office, Washington, DC 20402, Stock Number 004-000-00345-4.

The party responsible for product compliance: SAMSUNG ELECTRONICS CO., LTD America QA Lab of Samsung 3351 Michelson Drive, Suite #290, Irvine, CA92612 USA Tel) 949-975-7310 Fax) 949-922-8301

#### Warning

User must use shielded signal interface cables to maintain FCC compliance for the product.

Provided with this monitor is a detachable power supply cord with IEC320 style terminations. It may be suitable for connection to any UL Listed personal computer with similar configuration. Before making the connection, make sure the voltage rating of the computer convenience outlet is the same as the monitor and that the ampere rating of the computer convenience outlet is equal to or exceeds the monitor voltage rating.

For 120 Volt applications, use only UL Listed detachable power cord with NEMA configuration 5-15P type (parallel blades) plug cap. For 240 Volt applications use only UL Listed Detachable power supply cord with NEMA configuration 6-15P type (tandem blades) plug cap.

#### VCCI

This is a Class B product based on the standard of the Voluntary Control Council for Interference by Information Technology Equipment (VCCI). If this is used near a radio or television receiver in a domestic environment, it may cause radio interference. Install and use the equipment according to the instruction manual.

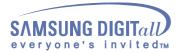

#### IC Compliance Notice

This Class B digital apparatus meets all requirements of the Canadian Interference-Causing Equipment Regulations of ICES-003.

Cet appareil Numérique de classe B respecte toutes les exigences du Règlemont NMB-03 sur les équipements produisant des interférences au Canada.

#### MPR II Compliance

This monitor complies with SWEDAC(MPR II) recommendations for reduced electric and magnetic fields.

#### • European Notice (Europe only)

Products with the CE Marking comply with both the EMC Directive (89/336/EEC), (92/31/EEC), (93/68/EEC) and the Low Voltage Directive (73/23/EEC) issued by the Commission of the European Community. Compliance with these directives implies conformity to the following European Norms:

- EN55022:1998 Radio Frequency Interference
- EN55024:1998 Electromagnetic Immunity
- EN61000-3-2:1995+A1+A2 Power Line Harmonics
- EN61000-3-3:1995 Voltage Fluctuations
- EN60950 Product Safety

PCT Notice

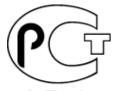

CCIB/CCEE Notice

ΔЯ46

CCIB/CCEE合格声明

此产品根据GB4943-1995标准获得CCIB/CCEE认证。 此产品根据GB9254-1998标准获得CCIB/CCEE认证。

• TCO'95-Ecological requirements for personal computers (TCO applied model only)

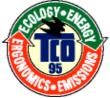

AB general requirements

AB2 Written Eco-document acompanying the products

Congratulations! You have just purchased a TCO'95 approved and labelled product! Your choice has provided you with a product developed for professional use. Your purchase has also contributed to reducing the burden on the environment and to the further development of environmentally-adapted electronic products.

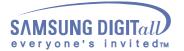

#### Why do we have environmentally-labelled monitors?

In many countries, environmental labelling has become an established method for encouraging the adaptation of goods and services to the environment. The main problem as far as monitors and other electronic equipment are concerned is that environmentally harmful substances are used both in the products and during their manufacture. Since it has not been possible so far for the majority of electronic equipment to be recycled in a satisfactory way, most of these potentially damaging substances sooner or later enter Nature.

There are also other characteristics of a monitor, such as energy consumption levels, that are important from both the working and natural environment viewpoints. Since all types of conventional electricity generation have a negative effect on the environment (acidic and climate-influencing emissions, radioactive waste, etc.) it is vital to conserve energy. Electronic equipment in offices consumes an enormous amount of energy, since it is often routinely left running continuously.

#### What does labelling involve?

This product meets the requirements for the TCO'95 scheme, which provides for international environmental labelling of monitors. The labelling scheme was developed as a joint effort by the TCO (The Swedish Confederation of Professional Employees), Naturskyddsforeningen (The Swedish Society for Nature Conservation) and NUTEK (The National Board for Industrial and Technical Development in Sweden).

The requirements cover a wide range of issues: environment, ergonomics, usability, emission of electrical and magnetic fields, energy consumption and electrical and fire safety.

The environmental demands concern among other things restrictions on the presence and use of heavy metals, brominated and chlorinated flame retardants, CFCs (freons), and chlorinated solvents. The product must be prepared for recycling and the manufacturer is obliged to have an environmental plan, which must be adhered to in each country where the company conducts its operations policy. The energy requirements include a demand that the monitor after a certain period of inactivity shall reduce its power consumption to a lower level, in one or more stages. The length of time to reactivate the monitor shall be reasonable for the user.

Labelled products must meet strict environmental demands, for example in respect of the reduction of electric and magnetic fields, along with physical and visual ergonomics and good usability.

TCO Development Unit 1996-11-29 On the page this folder you will find a brief summary of the environmental requirements met by this product. The complere environmental criteria document may be ordered from: TCO Development Unit S-11494 Stockholm Sweden Fax: +46 8 782 92 07 E-mail (Internet): development@tco.se

Current information regarding TCO'95-approved and labelled products may also be obtained via the Internet, using the address: http://www.tco-info.com/ TCO'95 is a co-operative project between(3 logos)

#### **Environmental Requirements**

Brominated flame retardants are present in printed circuit boards, cables, wires, casings and housings. In turn, they delay the spread of fire. Up to thirty percent of the plastic in a computer casing can consist of flame retardant substances. These are related to another group of environmental toxins, PCBs, which are suspected to give rise to similar harm, including reproductive damage in fish eating birds and mammals, due to the bioaccumulative processes. Flame retardants have been found in human blood and researchers fear that disturbances in foetus development may occur.

 TCO'95 demand requires that plastic components weighing more than 25 grams must not contain organically bound chlorine and bromine.

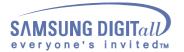

#### Lead

Lead can be found in picture tubes, display screens, solders and capacitors. Lead damages the nervous system and in higher doses, causes lead poisoning.

• TCO'95 requirement Permits the inclusion of lead since no replacement has yet been developed.

#### Cadmium

Cadmium is present in rechargeable batteries and in the colour generating layers of certain computer displays. Cadmium damages the nervous system and is toxic in high doses.

 TCO'95 requirement states that batteries may not contain more than 25 ppm (parts per million) of cadmium. The colour-generating layers of display screens must not contain any cadmium.

#### Mercury

Mercury is sometimes found in batteries, relays and switches. Mercury damages the nervous system and is toxic in high doses.

 TCO'95 requirement states that batteries may not contain more than 25 ppm (parts per million) of mercury. It also demands that no mercury is present in any of the electrical or electronics components concerned with the display unit.

#### CFCs (freons)

CFCs (freons) are sometimes used for washing printed circuit boards and in the manufacturing of expanded foam for packaging. CFCs break down ozone and thereby damage the ozone layer in the stratosphere, causing increased reception on Earth of ultraviolet light with consequent increased risks of skin cancer (malignant melanoma).

 The relevant TCO'95 requirement: Neither CFCs nor HCFCs may be used during the manufacturing of the product or its packaging.

TCO'99-Ecological requirements for personal computers (TCO applied model only)

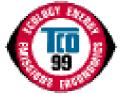

#### **Congratulations!**

You have just purchased a TCO'99 approved and labelled product! Your choice has provided you with a product developed for professional use. Your purchase has also contributed to reducing the burden on the environment and also to the further development of environmentally adapted electronics products.

This product meets the requirements for the TCO'99 scheme which provides for an international environmental and quality labelling labelling of personal computers. The labelling scheme was developed as a joint effort by the TCO(The Swedish Confederation of Professional Employees), Svenska Naturskyddsforeningen(The Swedish Society for Nature Conservation), Statens Energimyndighet(The Swedish National Energy Administration) and SEMKO AB.

The requirements cover a wide range of issuse: environment, ergonomics, usability, reduction of electric and magnetic fields, energy consumption and electrical safety.

#### Why do we have environmentally labelled computers?

In many countries, environmental labelling has become an established method for encouraging the adaptation of goods and services to the environment. The main problem, as far as computers and other electronics equipment are concerned, is that environmentally harmful substances are used both in the products and during their manufacture. Since it is not so far possible to satisfactorily recycle the majority of electronics equipment, most of these potentially damaging substances sooner or later enter nature.

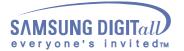

There are also other characteristics of a computer, such as energy consumption levels, that are important from the viewpoints of both the work (internal) and natural (external) environments. Since all methods of electricity generation have a negative effect on the environment (e.g. acidic and climate-influencing emissions, radioactive waste), it is vital to save energy. Electronics equipment in offices is often left running continuously and thereby consumes a lot of energy.

#### What does labelling involve?

The environmental demands has been developed by Svenska Naturskyddsforeningen (The Swedish Society for Nature Conservation). These demands impose restrictions on the presence and use of heavy metals, brominated and chlorinated flame retardants, CFCs(freons)and chlorinated solvents, among other things. The product must be prepared for recycling and the manufacturer is obliged to have an environmental policy which must be adhered to in each country where the company implements its operational policy.

The energy requirements include a demand that the computer and/or display, after a certain period of inactivity, shall reduce its power consumption to a lower level in one or more stages. The length of time to reactivate the computer shall be reasonable for the user.

Below you will find a brief summary of the environmental requirements met by this product. The complete environmental criteria document may be ordered from:

#### **TCO Development**

SE-114 94 Stockholm, Sweden Fax: +46 8 782 92 07 Email (Internet): development@tco.se

Current information regarding TCO'99 approved and labelled products may also be obtained via the Internet, using the address: http://www.tco-info.com/

#### **Environmental requirements**

#### Flame retardants

Flame retardants are present in printed circuit boards, cables, wires, casings and housings. Their purpose is to prevent, or at least to delay the spread of fire. Up to 30% of the plastic in a computer casing can consist of flame retardant substances. Most flame retardants contain bromine or chloride, and those flame retardants are chemically related to another group of environmental toxins, PCBs. Both the flame retardants containing bromine or chloride and the PCBs are suspected of giving rise to severe health effects, including reproductive damage in fish-eating birds and mammals, due to the bio-accumulative\* processes. Flame retardants have been found in human blood and researchers fear that disturbances in foetus development may occur.

The relevant TCO'99 demand requires that plastic components weighing more than 25 grams must not contain flame retardants with organically bound bromine or chlorine. Flame retardants are allowed in the printed circuit boards since no substitutes are available.

#### Cadmium\*\*

Cadmium is present in rechargeable batteries and in the colour-generating layers of certain computer displays. Cadmium damages the nervous system and is toxic in high doses. The relevant TCO'99 requirement states that batteries, the colour-generating layers of display screens and the electrical or electronics components must not contain any cadmium.

#### Mercury\*\*

Mercury is sometimes found in batteries, relays and switches. It damages the nervous system and is toxic in high doses. The relevant TCO'99 requirement states that batteries may not contain any mercury. It also demands that mercury is not present in any of the electrical or electronics components associated with the labelled unit. There is however one exception. Mercury is, for the time being, permitted in the back light system of flat panel monitors as today there is no commercially available alternative. TCO aims on removing this exception when a Mercury free alternative is available.

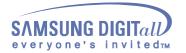

#### CFCs (freons)

The relevant TCO'99 requirement states that neither CFCs nor HCFCs may be used during the manufacture and assembly of the product. CFCs (freons) are sometimes used for washing printed circuit boards. CFCs break down ozone and thereby damage the ozone layer in the stratosphere, causing increased reception on earth of ultraviolet light with e.g. increased risks of skin cancer (malignant melanoma) as a consequence.

#### Lead\*\*

Lead can be found in picture tubes, display screens, solders and capacitors. Lead damages the nervous system and in higher doses, causes lead poisoning. The relevant TCO'99 requirement permits the inclusion of lead since no replacement has yet been developed.

\* Bio-accumulative is defined as substances which accumulate within living organisms.

\*\* Lead, Cadmium and Mercury are heavy metals which are Bio-accumulative.

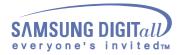

# Natural Color Natural Color 软件程序 Color Management System Monitor Adjustment Printer Adjustment Printer Adjustment

当前使用计算机的问题之一是,用打印机打印出来的图像,或者用扫描仪或 数码相机扫描出来的其他图像的彩色与显示器上看到的不太一样。

Natural Color 软件程序正是这个问题的解决办法。它是由三星电子公司与韩国电子和通信研究所(ETRI)合作开发的一种彩色管理系统。这个系统只能用在三星显示器上,它使得显示器上的图像彩色与打印或扫描出来的图像彩色一个样。

欲知更多的信息,请参考软件程序中的帮助(F1)。

### 如何安装 Natural Color 软件

将包含在三星显示器里的光盘插入光盘驱动器。然后就会执行程序安装的起始屏幕。点击起始屏幕上的 Natural Color 来安装 Natural Color 软件。要用手动安装程序,将包含在三星显示器里的光盘插入光盘驱动器,点击Windows 的[开始]按钮,然后选择[执行]。 进入 D:\color\eng\setup.exe,然后按 < 输入 > 键。 (如果光盘插入的驱动器不是 D:\,那就进入可用的驱动器。)

### 如何删除 Natural Color 软件程序

在[开始]菜单上选择[调整]/[控制板],然后双击[添加/删除程序]。 从列表上选择 Natural Color,然后点击[添加/删除]按钮。

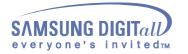

### 使显示更清晰

### 使显示更清晰

- 按照下述的标准,在计算机的控制面板当中调整计算机的分辨率和刷新 率,就可以享受到最好的画质。倘若液晶显示屏的画面没有达到最佳, 您看到的画面质量可能不均匀。详细情况,请参看手册。
  - 分辨率: 1280 x 1024
  - 垂直刷新率(刷新率): 60 Hz
- 本产品薄膜晶体管液晶显示器(TFT LCD),使用了精确度为 99.999%的 先进半导体工艺制造而成。但是显示红色、绿色、蓝色和白色像素有时 似乎太亮,或者能看得出黑色像素。这不是质量不好,您在使用时不必 感到不安。
  - 例如,本产品的液晶显示屏(TFT LCD)含有 3,932,160 个像素。
- 当您清洁显示器的外部时,请用柔软的织物蘸取少量推荐的清洁剂,把它 擦亮。不能让液晶屏部位受力,但是以外的地方可以轻柔的擦净。如果过 分用力,有可能在上面形成划痕。
- 4. 如果您对画面的质量不满意的话,您可以按下窗口终止按钮,使用显示屏 上的"自动调整功能",使图片达到更好的质量。如果自动调整后仍有噪 音,请使用细调/粗调功能。要了解详细的调整方法,请查询用户手册。

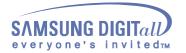

信息

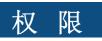

#### 这本资料里的信息可能未经通知而改变。 © 2002Samsung Electronics Co., Ltd. 保留所有权利。

严禁在没有得到三星电子有限公司书面批准的情况下擅自采用任何手段复制。

三星电子公司对本资料中所包含的错误不负责任,对于与提供,执行或使用本资料相关而引起的意外的或后果性的破坏也概不负责。

Samsung 都是三星电子有限公司的注册商标; Microsoft, Windows 和 Windows NT 都是微软公司的注册商标; VESA, DPMS 和 DDC 都是视频电子标 准协会的注册商标; ENERGY STAR<sup>®</sup> 的名字和标记都是美国环境保护机构 (EPA) 的注册商标。三星公司作为 ENERGY STAR<sup>®</sup> 的一个合作伙伴,已经决 定这个产品符合关于提高能源使用效率的 ENERGY STAR<sup>®</sup> 指南。本资料中提 到的所有其它的产品名字可能是相应的拥有它们的厂商的商标或注册商标。